# **Python and Raspberry Pi**

### The Raspberry Pi Foundation

The Raspberry Pi Foundation is a charity that works to put the power of digital making into the hands of people all over the world by making computing accessible to all. More than 15 million Raspberry Pi computers have been sold since the first product launch in 2012, and all sales profits go towards the Foundation's educational programmes, courses, and resources.

### **Current Raspberry Pi models**

#### Raspberry Pi 3

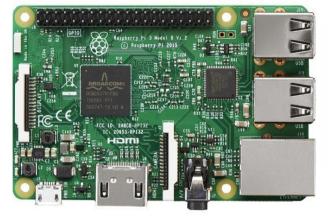

- 64-bit quad-core ARMv8
- CPU @ 1.2GHz
- VideoCore IV GPU
- 1GB RAM
- \$35

**Raspberry Pi Zero / Zero W** 

- 32-bit single core ARMv6 CPU @ 1GHz
- VideoCore IV GPU
- 512MB RAM
- \$5/\$10

### **Raspbian operating system**

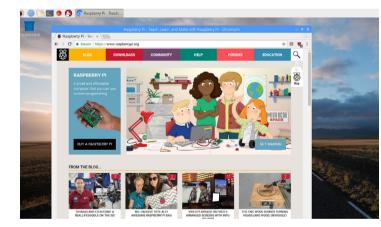

- Based on Debian Stretch • Optimised for Raspberry Pi hardware
- Custom lightweight desktop theme
- Includes Python 3.5 and 2.7

### **GPIO** pins

These pins (General-Purpose Input/Output pins) allow you to connect electronic components and to program physical devices, e.g. sensors or lights. They are useful for home automation and a diversity of maker projects. You can connect components directly to the pins using jumper wires, or use a breadboard and allow components to share use of some pins. The pins include:

- 3V3 (a constant supply of 3.3 volts)
- 5V (a constant supply of 5 volts)
- GND (ground pins 0 volts)
- GPIO (general-purpose pins)
- SPI (Serial Peripheral Interface)
- I2C (Inter-Integrated Circuit)
- UART (Universal Asynchronous Receiver/Transmitter) pinout.xyz

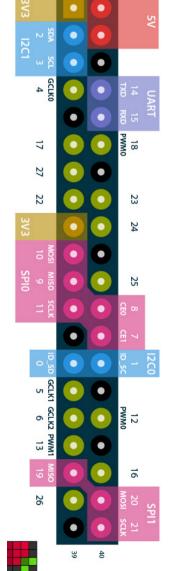

### Add-on boards/HATs

Instead of connecting components to GPIO pins, you can use add-on boards which consist of embedded components on a PCB (printed circuit board) and sit on top of the Pi's GPIO pins. HAT (Hardware Attached on Top) add-on boards are very useful for extending the capabilities of your Raspberry Pi without needing to wire up or solder components. The Foundation has specified a HAT standard to determine which add-on boards can be considered HATs. An ever-growing range of HATs is available from the community of Raspberry Pi accessory retailers. rpf.io/hats

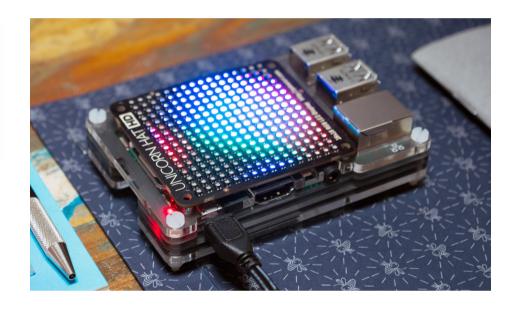

### Python and GPIO Zero

You can control the GPIO pins using a wide range of programming languages, but the easiest and most popular one is Python. The GPIO Zero library provides a simple interface to GPIO devices, and includes support for a range of components and add-on boards. With just a few lines of code you can flash an LED:

from gpiozero import LED from time import sleep led = LED(17)while True: led.on() sleep(1 led.off() sleep(1)

Or even:

from gpiozero import LED led = LED(17)led.blink()

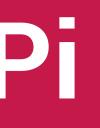

# Explore physical computing and more using Python on Raspberry Pi

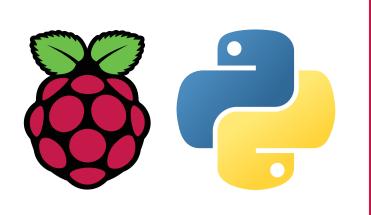

GPIO Zero works with a selection of low-level GPIO libraries including pigpio, which supports remote GPIO. This means you can run Python code on one Raspberry Pi to control devices on another Pi, or even multiple Pis, or you can run the code on a PC or Mac. The library also provides a 'mock pin' tool which allows you to your test code without Raspberry Pi hardware.

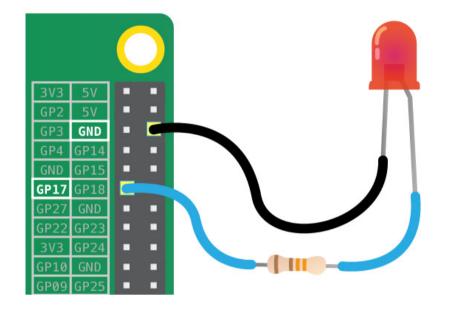

### **Camera Module and picamera**

The Camera Module is an official Raspberry Pi accessory and comes in two versions: a visible-light camera, and an infrared camera. The current versions have an 8-megapixel resolution. The Camera Module can be controlled with the command-line tools raspistill and raspivid, or with the Python library picamera:

```
from picamera import PiCamera
from time import sleep
camera = PiCamera()
camera.start_preview()
sleep(10)
camera.capture('/home/pi/image.jpg')
camera.stop_preview()
```

With the help of picamera and GPIO Zero, you will be able to create physical projects like photo booths. You can also expand your Camera Module project to include web streaming via an HTTP server, image processing using the Python Imaging Library, computer vision using OpenCV, and more. rpf.io/gswcam

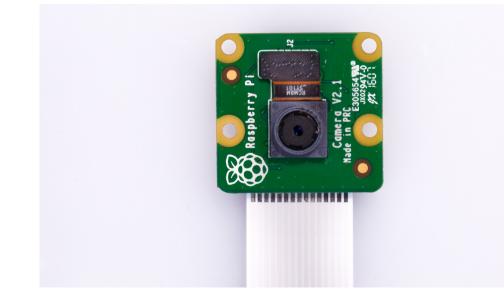

### Sense HAT

The Sense HAT is a Raspberry Pi add-on board made especially for ESA astronaut Tim Peake to take to the International Space Station for our Astro Pi programme. This programme gives young people across Europe the opportunity to run their Python code in space! The Sense HAT comprises:

- Temperature sensor
  - Gyroscope
- Humidity sensor Pressure sensor
- Magnetometer
- 8×8 RGB LED matrix
- Accelerometer
- Mini joystick

The Sense HAT's Python library provides easy access to the sensors and the display:

```
from sense_hat import SenseHat
sense = SenseHat()
while True:
    r = 255 * sense.humidity / 100
    sense.clear(r, 0, 0)
```

In order to make the Astro Pi competition more accessible, we also provide Sense HAT emulators: an online version on trinket.io and a desktop version (just run pip install sense\_emu). rpf.io/sh

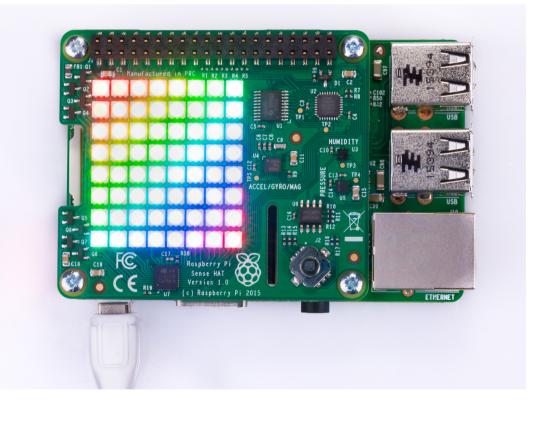

### piwheels

piwheels is a Python package repository which provides ARM wheels (pre-compiled binaries) for all packages on PyPI, compiled natively on a cluster of Raspberry Pi 3s. It provides wheels compatible with all Raspberry Pi models and for all major Python versions. This vastly reduces install time for packages like numpy.

In Raspbian, pip is configured to use the piwheels server as an additional index, giving your Pi automatic access to the wheels. The main PyPI server can be used as a fallback for any missing packages. rpf.io/piwheels

### Raspberry Pi Foundation. UK registered charity 1129409

The Raspberry Pi is a small affordable computer which runs a Debian-based operating system called Raspbian. It has been designed for the purpose of education, and it is also used by hobbyists and in industry across the globe.

### Multi-paradigm programming

Python is a multi-paradigm programming language, so you can write code in a number of different styles, like procedural, event-driven, object-oriented and functional. For simple tasks, the same outcome can be achieved using one of several styles.

GPIO Zero makes it easy to get started, and enables users to progress along the learning curve towards more advanced programming techniques. For example, if you want to make a push button control an LED, the easiest way to do this is via **procedural** programming using a while loop:

```
from gpiozero import LED, Button
led = LED(17)
button = \dot{B}utton(2)
while True:
    if button.is_pressed:
        led.on()
    else:
        led.off()
```

Another way to achieve the same thing is to use **events (callbacks)**:

from gpiozero import LED, Button led = LED(17)button = Button(2)button.when\_pressed = led.on button.when\_released = led.off

You could even use a **declarative** approach, and set the LED's behaviour in a single line:

from gpiozero import LED, Button

led = LED(17)button = Button(2)

led.source = button.values

#### rpf.io/gpiozero

## **Get involved**

Use your programming skills to become a digital maker, contribute to open-source projects, and volunteer to engage more young people in making things with Python!

- **Raspberry Jams** are family-friendly community events for people of all ages – find your nearest one, or find out how to start your own, at **rpf.io/jam**
- Code Club is a worldwide network of volunteer-led coding clubs for children aged 9-13. **rpf.io/cc**
- CoderDojo is a global network for free computer programming clubs for young people. rpf.io/cd
- See the **Raspberry Pi website** for more of our initiatives and programmes! rpf.io